# **SIEMENS**

### **SIMATIC**

## **S7ProSim V5.3 incl. SP1**

## **ActiveX Control**

**User Manual**

Edition: 01/2005

**A5E00425523-01** 

## **Copyright and Safety Guidelines**

This manual contains notices which you should observe to ensure your own personal safety, as well as to protect the product and connected equipment. These notices are highlighted in the manual by a warning triangle and are marked as follows according to the level of danger:

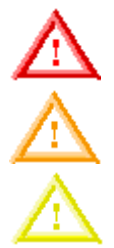

**Danger** Indicates an imminently hazardous situation that, if not avoided, will result in death or serious injury.

#### **Warning**

Indicates a potentially hazardous situation that, if not avoided, could result in death or severe injury.

#### **Caution**

Used with the safety alert symbol indicates a potentially hazardous situation that, if not avoided, may result in minor or moderate injury.

#### **Caution**

Used without the safety alert symbol indicates a potentially hazardous situation that, if not avoided, may result in property damage.

#### **Notice**

Used without the safety alert symbol indicates a potential situation that, if not avoided, may result in an undesirable result or state.

#### **Qualified Personnel**

The device/system may only be set up and operated in conjunction with this manual. Only qualified personnel should be allowed to install and work on this equipment. Qualified persons are defined as persons who are authorized to commission, to ground, and to tag circuits, equipment, and systems in accordance with established safety practices and standards.

#### **Correct Usage**

Note the following:

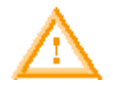

#### **Warning**

This device and its components may only be used for the applications described in the catalog or the technical descriptions and only in connection with devices or components from other manufacturers which have been approved or recommended by Siemens.

This product can only function correctly and safely if it is transported, stored, set up, and installed correctly, and operated and maintained as recommended.

#### **Trademarks**

Siemens<sup>®</sup> and SIMATIC<sup>®</sup> are registered trademarks of SIEMENS AG. STEP 7<sup>™</sup> and S7<sup>™</sup>are trademarks of SIEMENS AG. Microsoft  $^\circ$ , Windows  $^\circ$ , Windows 95  $^\circ$ , Windows 98  $^\circ$ , Windows NT  $^\circ$ , Windows ME  $^\circ$ , and Windows 2000  $^\circ$  are registered trademarks of Microsoft Corporation. ActiveX™ is a trademark of Microsoft Corporation.

#### **Copyright Siemens Energy & Automation, Inc. 2005 All rights reserved**

The reproduction, transmission or use of this document or its contents is not permitted without express written authority. Offenders will be liable for damages. All rights, including rights created by patent grant or registration of a utility model or design, are reserved.

Siemens Energy & Automation, PCbA One Internet Plaza Johnson City, TN 37602-4991, USA

#### **Disclaimer of Liability**

We have checked the contents of this manual for agreement with the hardware and software described. Because deviations cannot be precluded entirely, we cannot guarantee full agreement. However, the data in this manual are reviewed regularly and any necessary corrections included in subsequent editions. Suggestions for improvement are welcomed.

© Siemens Energy & Automation, Inc. 2005

Technical data subject to change.

## **Preface**

S7ProSim provides programmatic access to the simulated PLC interface of S7-PLCSIM. With S7ProSim, you can write software to perform such tasks as changing the keyswitch position of the simulated PLC, stepping through the control program a scan at a time, reading or writing controller values, and many other tasks.

#### **Audience**

This manual is intended for engineers, programmers, and maintenance personnel who have knowledge and experience with S7 programmable logic controllers, and with developing software in Visual Basic (6.0 or .NET), or Visual C++ (6.0 or .NET).

#### **Scope**

This document describes the features and the operation of S7ProSim V5.3 incl. SP1.

#### **Other Manuals**

You can find additional information in the online help for STEP 7 and S7-PLCSIM, and in the following manuals:

- *Programming with STEP 7 Manual*. This manual provides basic information on designing and programming control programs. Use this manual when creating a control program with the STEP 7 automation software.
- *System Software for S7-300/400 System and Standard Functions Reference Manual*. This manual provides you with descriptions of the system functions, organization blocks, and standard functions that you use when developing a control program.
- *Working with STEP 7 Getting Started Manual*. This manual explains how to use the STEP 7 automation software. This manual provides you with an overview of the procedures used to configure a PLC and to develop control programs.
- *S7-PLCSIM Testing Your S7-CPU Program.* This manual explains the user interface and operation of S7-PLCSIM, the S7 PLC simulator.

To find these and other manuals, select the **Start > Simatic > Documentation** menu command from the Start menu of the computer where STEP 7 is installed.

#### **Additional Assistance**

For assistance in answering technical questions, for training on this product, or for ordering, contact your Siemens distributor or sales office.

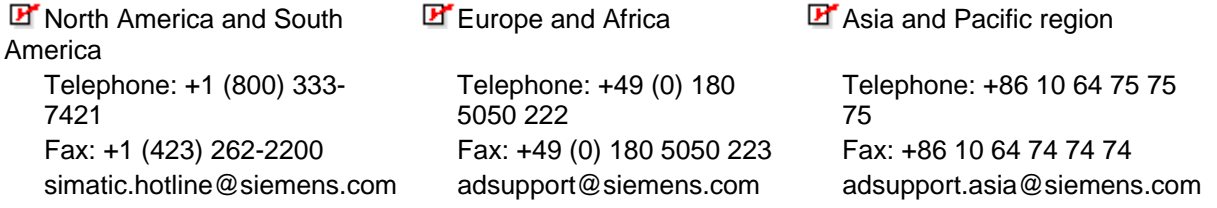

## **Contents**

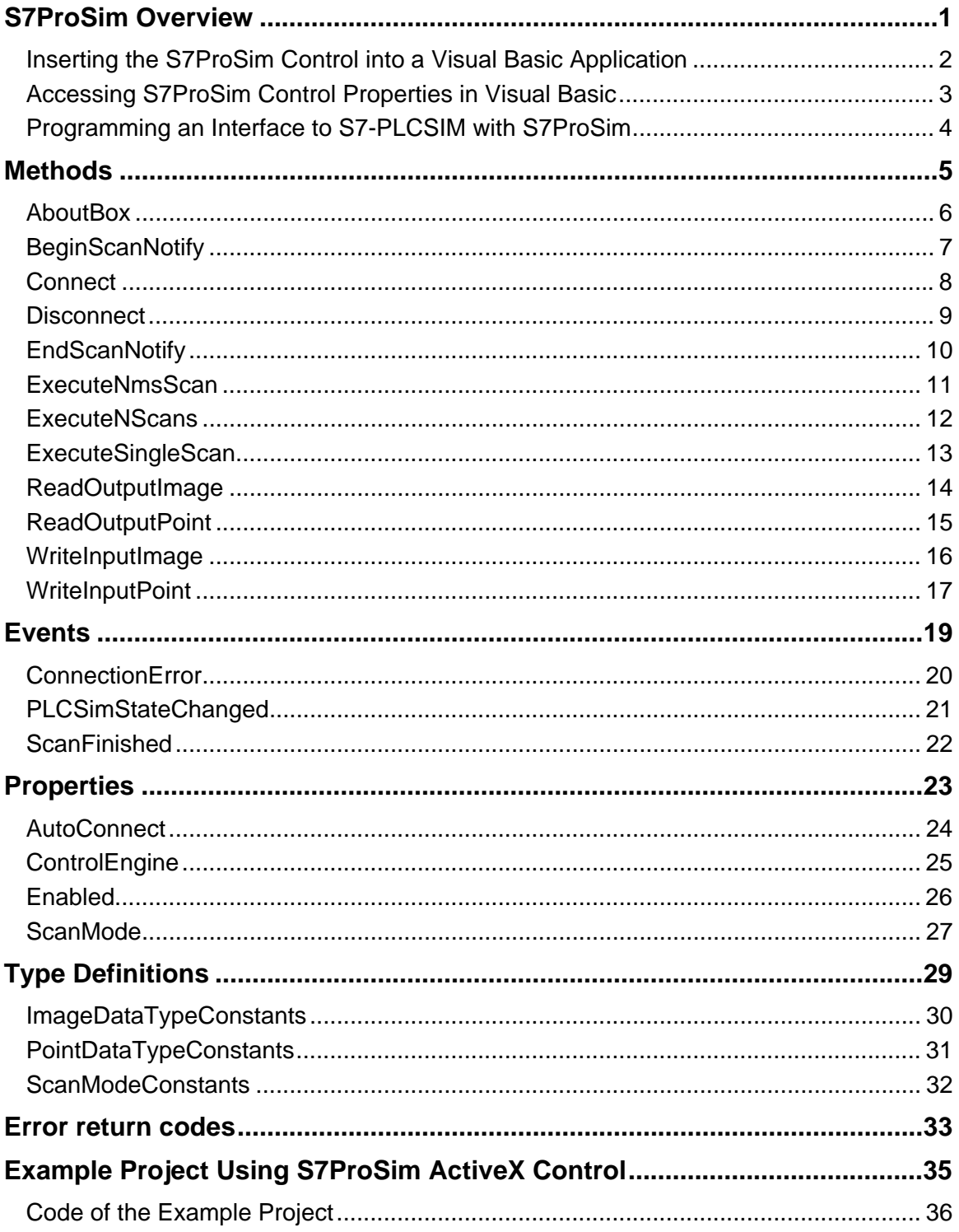

## <span id="page-6-0"></span>**S7ProSim Overview**

S7ProSim provides an ActiveX<sup>™</sup> Control that provides programmatic access to the process simulation interface of S7-PLCSIM. You can use S7ProSim in any application that can accept ActiveX controls to attach to an S7-PLCSIM process simulation.

This online document describes how to add S7ProSim to an application as well as the features, interface, and operations of S7ProSim, including software object definitions of the methods and events. The example project demonstrates the use of S7ProSim methods and events.

The figure below shows the sequence chart for the different methods and events used in the example project.

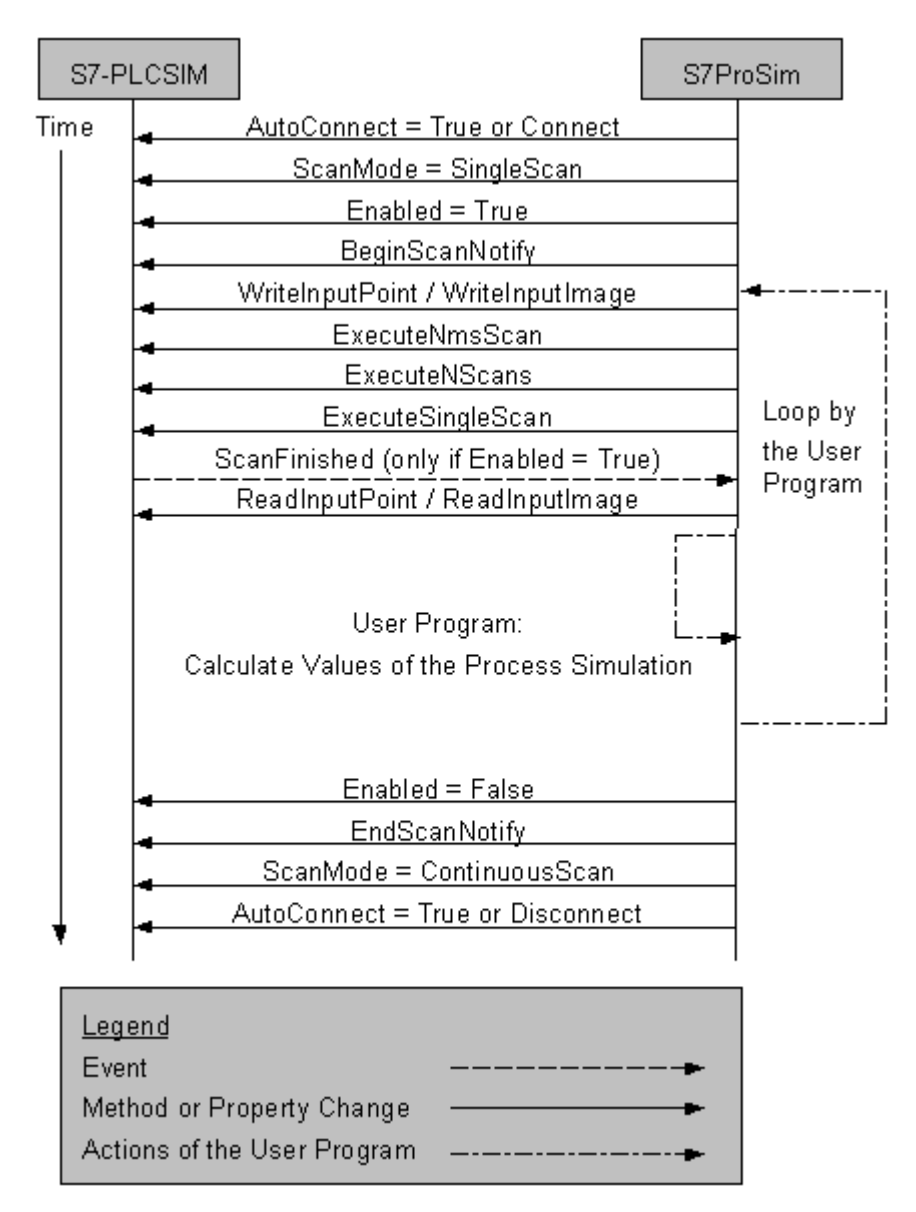

#### <span id="page-7-0"></span>**Inserting the S7ProSim Control into a Visual Basic Application**

The S7ProSim ActiveX Control can be used in a variety of third-party containers. Use the following procedure to add the S7ProSim Control to a Visual Basic form:

- 1. Select the **Project -> Components** menu command to display the Components dialog box.
- 2. From the list of controls, select "Siemens S7ProSim Control".
- 3. Click OK. An S7ProSim Control appears in the toolbox on the left of the Visual Basic form.
- 4. Select the S7ProSim Control in the toolbox and paste it into the form.

You can now access any of the S7ProSim Control properties, methods, and events from your Visual Basic program.

#### <span id="page-8-0"></span>**Accessing S7ProSim Control Properties in Visual Basic**

When you right-click the S7ProSim Control on the form and select **Properties** from the context menu, Visual Basic displays a Property Pages dialog:

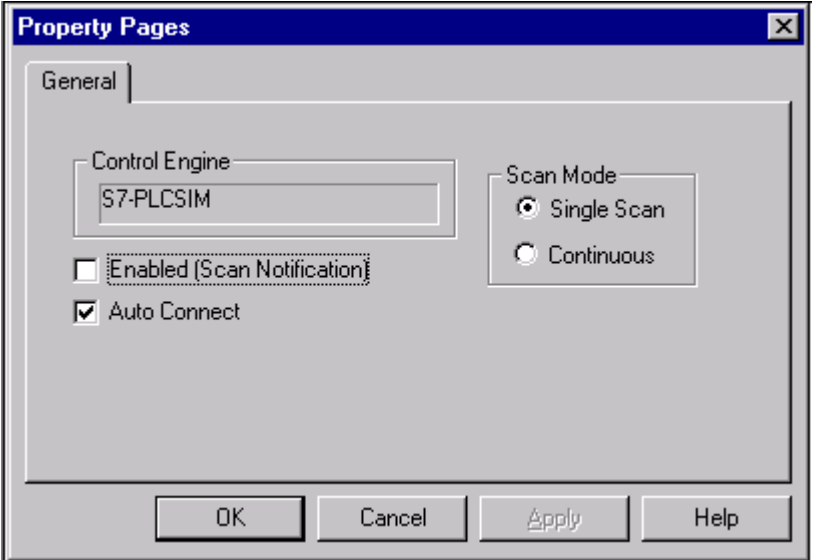

The property window allows you to configure the following properties of the S7ProSim ActiveX control:

- **Auto Connect:** The AutoConnect property determines whether the control is connected to S7- PLCSIM automatically at startup or at the change from design mode to run mode.
- **Control Engine:** The ControlEngine property (read-only) defines the address of the control engine to which the S7ProSim Control connects. The address is S7-PLCSIM.
- **Enabled:** The Enabled property determines whether the control is registered or not. (ScanFinished event and PLCSIMStateChanged event are available.)
- **Scan Mode:** The ScanMode property sets the scan mode of S7-PLCSIM. The valid execution modes are SingleScan Mode or Continuous Mode.

#### <span id="page-9-0"></span>**Programming an Interface to S7-PLCSIM with S7ProSim**

To use S7ProSim to programmatically operate the S7-PLCSIM simulated controller, you must perform these tasks:

- Include the Siemens S7ProSim Control in the project as a project component.
- Program event handlers for the S7ProSim events (optional). Within each event handler, you can insert any custom code for your application.

```
Example: Visual Basic 6.0
```

```
Private Sub S7ProSim1_ScanFinished(ByVal ScanInfo As Variant) 
     ... 
End Sub 
Private Sub S7ProSim1_PLCSimStateChanged(ByVal NewState As String) 
     ... 
End Sub 
Private Sub S7ProSim1_ConnectionError(ByVal ControlEngine As String, ByVal error 
As Long) 
     MsgBox "Connection Error" 
End Sub
```
• Add command buttons, textboxes or other objects to your application as needed to access the various S7ProSim methods. Program the code for each command button handler to call S7ProSim methods and set corresponding values for textboxes as appropriate for your application

## <span id="page-10-0"></span>**Methods**

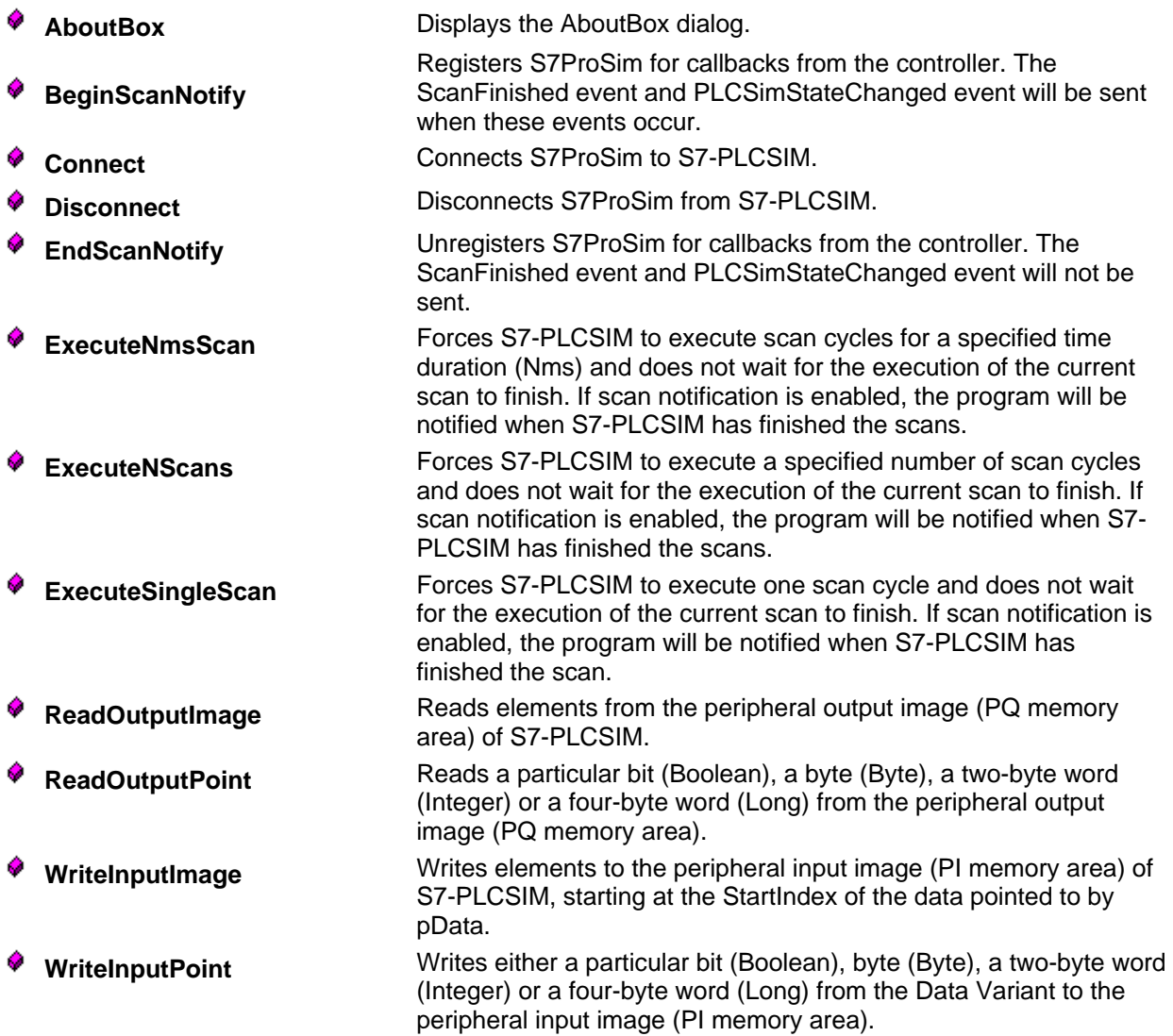

<span id="page-11-0"></span>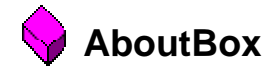

void **AboutBox**()

**Visual Basic Usage** 

Sub AboutBox()

## <span id="page-12-0"></span>**BeginScanNotify**

STDMETHOD(**CS7ProSim::BeginScanNotify**)()

#### **O**Description

Registers S7ProSim for callbacks from the controller. The ScanFinished event and PLCSimStateChanged event will be sent when these events occur.

#### **Parameters**

None

### **C**Return Value

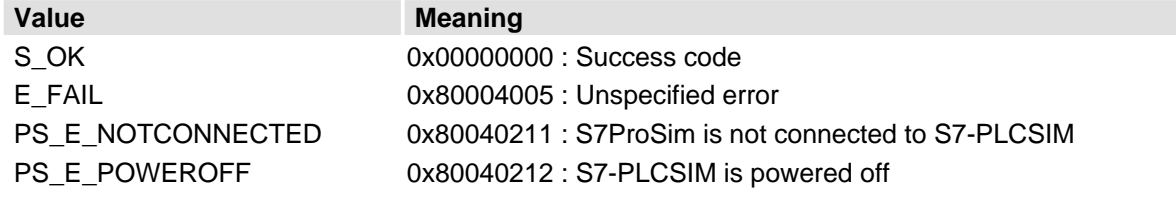

### **Visual Basic Usage**

Function BeginScanNotify() As Long

<span id="page-13-0"></span>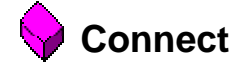

STDMETHOD(**CS7ProSim::Connect**)()

### **O**Description

Connects S7ProSim to S7-PLCSIM.

#### **Parameters**

None

#### **C**Return Value

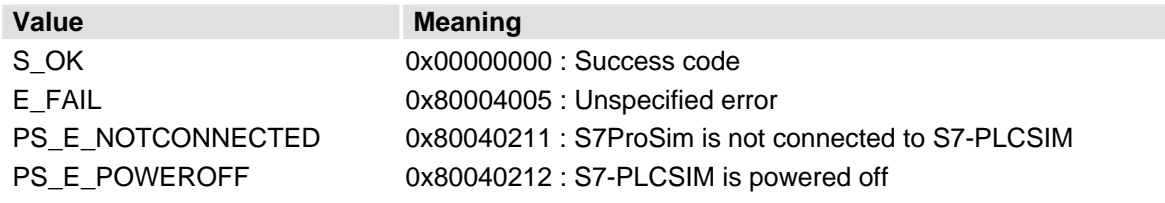

#### **Visual Basic Usage**

Function Connect() As Long

<span id="page-14-0"></span>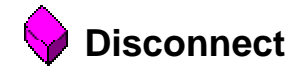

STDMETHOD(**CS7ProSim::Disconnect**)()

#### **ODescription**

Disconnects S7ProSim from S7-PLCSIM.

#### **Parameters**

None

#### **C**Return Value

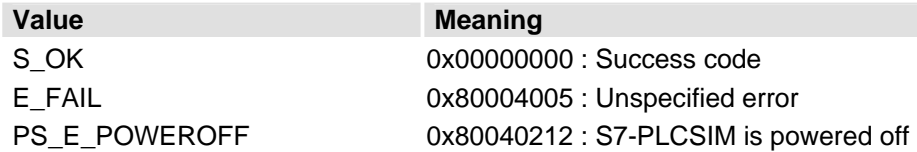

### **Visual Basic Usage**

Function Disconnect() As Long

<span id="page-15-0"></span>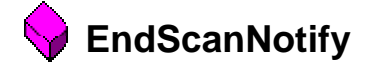

STDMETHOD(**CS7ProSim::EndScanNotify**)()

#### **ODescription**

Unregisters S7ProSim for callbacks from the controller. The ScanFinished event and PLCSimStateChanged event will not be sent.

#### **Parameters**

None

#### **C**Return Value

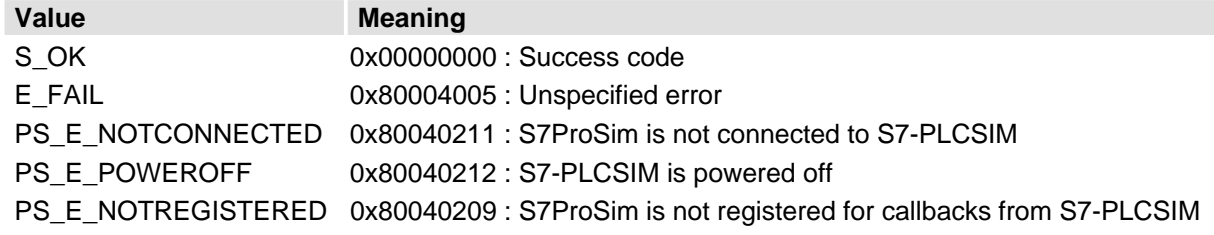

#### **Visual Basic Usage**

Function EndScanNotify() As Long

## <span id="page-16-0"></span>**ExecuteNmsScan**

STDMETHOD(**CS7ProSim::ExecuteNmsScan**)( long *MsNumber*)

#### **Description**

Forces S7-PLCSIM to execute scan cycles for a specified time duration (Nms) and does not wait for the execution of the current scan to finish. If scan notification is enabled, the program will be notified when S7-PLCSIM has finished the scans. S7-PLCSIM must be in single scan mode to use this method.

### **Parameters**

MsNumber Time duration (in milliseconds) for which scan cycles are to be executed.

#### **C**Return Value

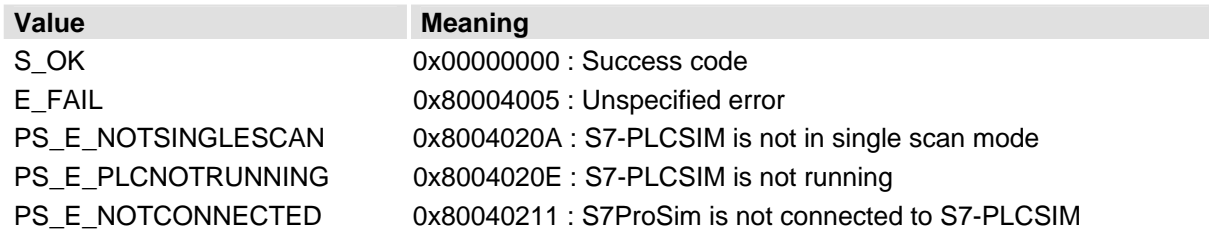

#### **Visual Basic Usage**

Function ExecuteNmsScan(MsNumber As Long) As Long

<span id="page-17-0"></span>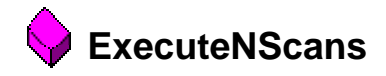

STDMETHOD(**CS7ProSim::ExecuteNScans**)( long *NScanNumber*)

#### **ODescription**

Forces S7-PLCSIM to execute a specified number of scan cycles and does not wait for the execution of the current scan to finish. If scan notification is enabled, the program will be notified when S7-PLCSIM has finished the scans. S7-PLCSIM must be in single scan mode to use this method.

#### **Parameters**

NScanNumber Number of scan cycles to be executed

#### **Return Value**

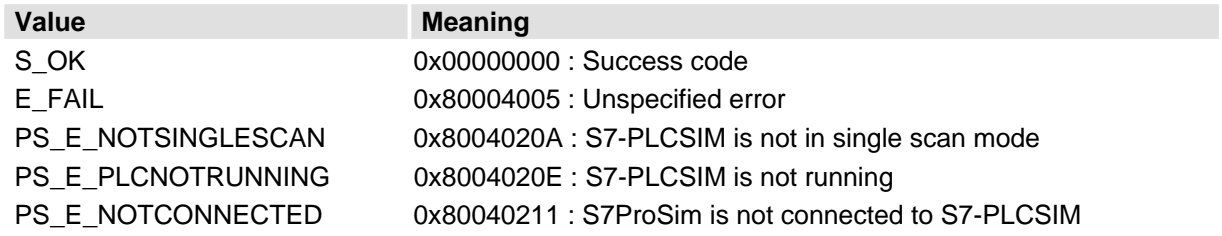

#### **Visual Basic Usage**

Function ExecuteNScans(NScanNumber As Long) As Long

## <span id="page-18-0"></span>**ExecuteSingleScan**

STDMETHOD(**CS7ProSim::ExecuteSingleScan**)()

#### **ODescription**

Forces S7-PLCSIM to execute one scan cycle and does not wait for the execution of the current scan to finish. If scan notification is enabled, the program will be notified when S7-PLCSIM has finished the scan. S7-PLCSIM must be in single scan mode to use this method.

#### **Parameters**

None

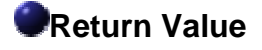

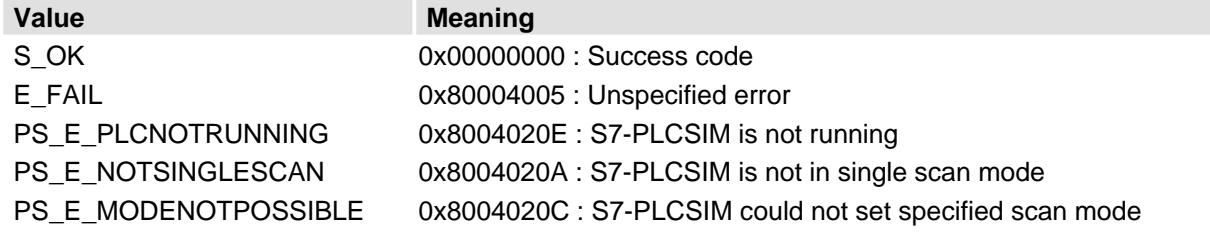

#### **Visual Basic Usage**

Function ExecuteSingleScan() As Long

## <span id="page-19-0"></span>**ReadOutputImage**

```
STDMETHOD(CS7ProSim::ReadOutputImage)( long StartIndex, 
                                           long ElementsToRead, 
                                           ImageDataTypeConstants DataType, 
                                           VARIANT* pData)
```
#### **Description**

Reads elements from the peripheral output image (PQ memory area) of S7-PLCSIM.

## **Parameters**  StartIndex Represents the byte starting position in the peripheral output image buffer to read. Valid values for *StartIndex* are dependent on the CPU. Represents the number of bytes, words, or double words to read from the image buffer. Valid values for *ElementsToRead* are dependent on the CPU. **EXECUTE:** Represents the type of data to read. The *DataType* value must be one of the ImageDataTypeConstants. **pData** Pointer to the space for returned elements. Valid values for data are dependent on *ElementsToRead*. You must allocate and free this memory area in your application.

#### **Return Value**

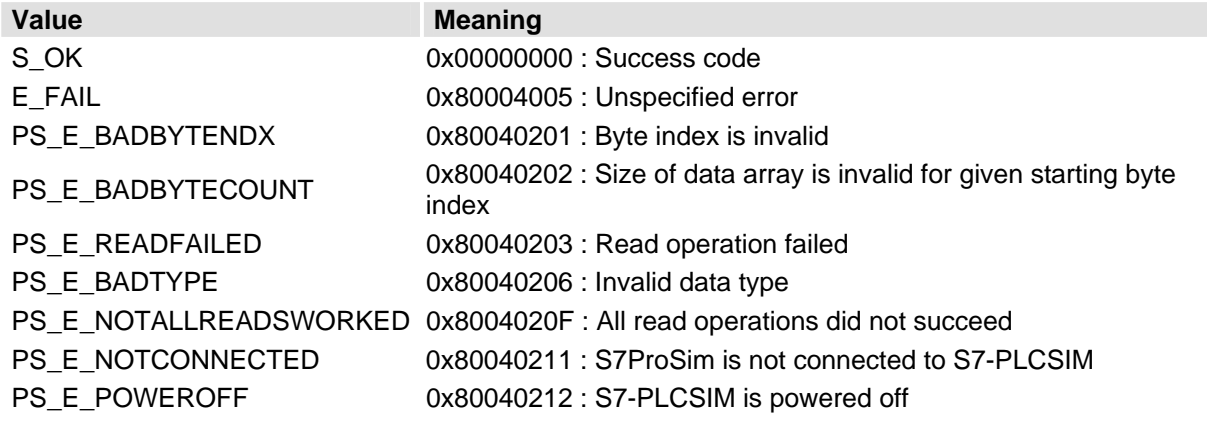

#### **Visual Basic Usage**

Function ReadOuputImage(Startindex As Long, ElementsToRead As Long, DataType As ImageDataTypeConstants, pData) As Long

<span id="page-20-0"></span>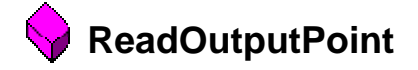

```
STDMETHOD(CS7ProSim::ReadOutputPoint)( long ByteIndex, 
                                           long BitIndex, 
                                           PointDataTypeConstants DataType, 
                                           VARIANT* pData)
```
#### **Description**

Reads a particular bit (Boolean), a byte (Byte), a two-byte word (Integer) or a four-byte word (Long) from the peripheral output image (PQ memory area).

#### **Parameters**

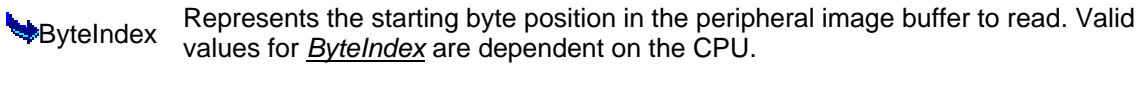

- BitIndex Represents the Bit position (in bytes) in the peripheral image buffer to read. Valid values are 0 to 7.
- DataType One of the PointDataTypeConstants

pData Pointer to the data to read. Valid values for data are dependent on the data type.

### **Notes**

If the *DataType* parameter is S7\_Bit, then *ByteIndex* and *BitIndex* must both be set to valid indexes. If successful, the method returns the given bit in *pData*, and its Variant data type is Boolean.

If the *DataType* parameter is S7\_Byte, S7\_Word, or S7\_DoubleWord, then *ByteIndex* must be set to a valid index (*BitIndex* is ignored). If successful, the method returns the value in *pData*. The Variant data type is Byte, Integer, or Long, depending on the *DataType* parameter.

### **Return Value**

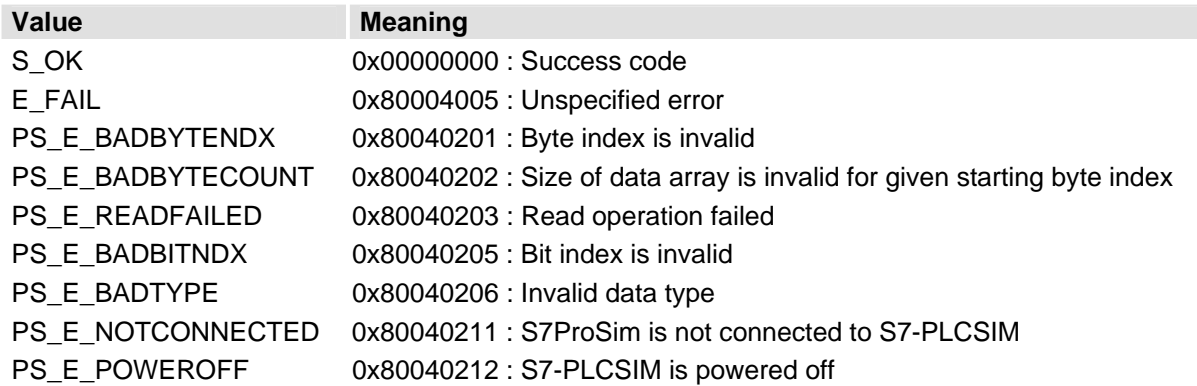

#### **Visual Basic Usage**

Function ReadOutputPoint(ByteIndex As Long, BitIndex As Long, DataType As PointDataTypeConstants, pData) As Long

<span id="page-21-0"></span>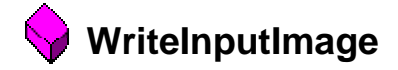

```
STDMETHOD(CS7ProSim::WriteInputImage)( long StartIndex, const 
VARIANT* pData)
```
#### **Description**

Writes elements to the peripheral input image (PI memory area) of S7-PLCSIM, starting at the *StartIndex* of the data pointed to by *pData*.

#### **Parameters**

Represents the byte starting position in the peripheral input image buffer to write. Valid values for *StartIndex* are dependent on the CPU.

**Pointer to the data for S7-PLCSIM to write. Valid values for data are dependent on the** CPU. You must allocate and free this memory area in your application.

#### **Notes**

 The type of elements to be written is determined by the type of the elements of Data. All elements have to be the same data type. An array of Bytes writes bytes, an array of Integer writes words, and an array of Long writes double words. The values written will be "raw" and not interpreted or converted by the method in any way. The number of elements written is determined by the size of the array pointed to by Data.

#### **Return Value**

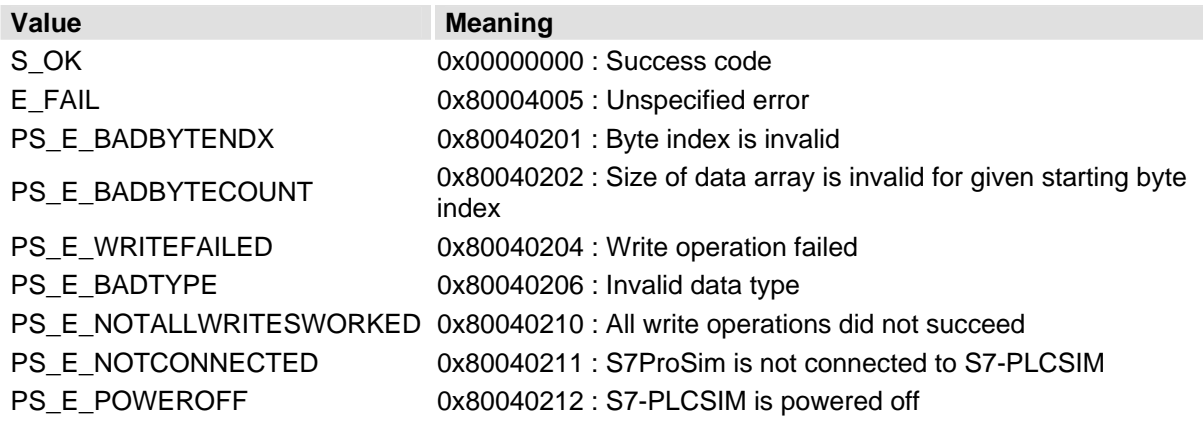

### **Visual Basic Usage**

Function WriteInputImage(StartIndex As Long, Data) As Long

<span id="page-22-0"></span>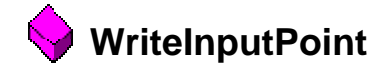

```
STDMETHOD(CS7ProSim::WriteInputPoint)( long ByteIndex, 
                                           long BitIndex, 
                                           const VARIANT* pData)
```
#### **Description**

Writes either a particular bit (Boolean), byte (Byte), a two-byte word (Integer) or a four-byte word (Long) from the Data Variant to the peripheral input image (PI memory area).

#### **Parameters**

- **ByteIndex** Represents the starting byte position in the peripheral input image buffer to write. Valid values for *ByteIndex* are dependent on the CPU.
- BitIndex Represents the Bit position (in bytes) in the peripheral image buffer to write. Valid values are 0 to 7.
- pData Pointer to the data to write. Valid values for data are dependent on the data type.

### **Notes**

If Boolean is given as the data type, then *ByteIndex* and *BitIndex* must both be set to valid indexes. If successful, the method writes the given bit at *pData*.

If Byte, Integer, or Long is given as the data type, then *ByteIndex* must be set to a valid index (*BitIndex* is ignored). If successful, the method writes the elements in *pData*.

### **Return Value**

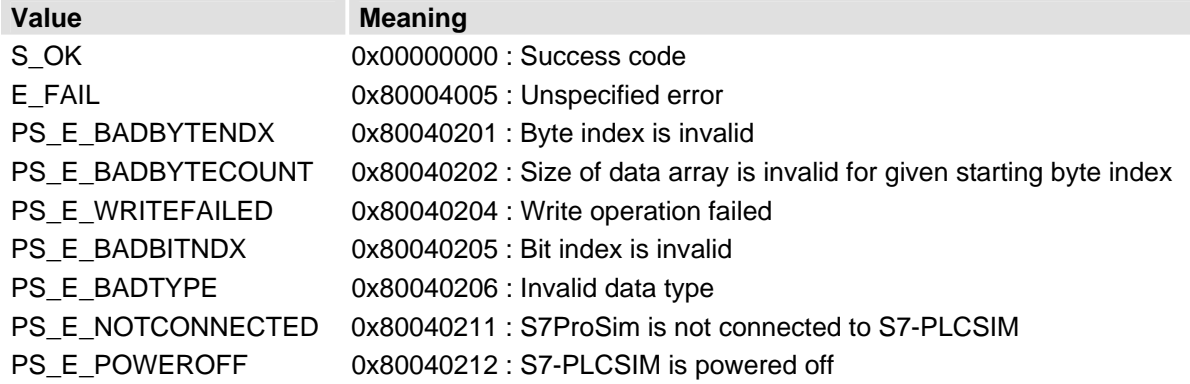

#### **Visual Basic Usage**

Function WriteInputPoint(ByteIndex As Long, BitIndex As Long, Data) As Long

## <span id="page-24-0"></span>**Events**

**ConnectionError** Generated when unable to connect to control engine. Generated when a new PLC switch state is detected.

 **PLCSimStateChanged** 

**ScanFinished Generated when single scan is done.** 

## <span id="page-25-0"></span>**ConnectionError**

HRESULT **ConnectionError**(BSTR *ControlEngine*, long *Error*)

#### **ODescription**

Generated when unable to connect to control engine.

#### **Visual Basic Usage**

Event ConnectionError (ControlEngine As String, Error As Long)

## <span id="page-26-0"></span>**PLCSimStateChanged**

HRESULT **PLCSimStateChanged**(BSTR *NewState*)

#### **ODescription**

Generated when a new PLC switch state is detected.

#### **Visual Basic Usage**

Event PLCSimStateChanged(NewState As String)

<span id="page-27-0"></span>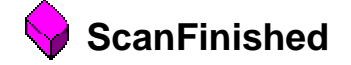

HRESULT **ScanFinished**(VARIANT *ScanInfo*)

#### **ODescription**

Generated when single scan is done.

### **Visual Basic Usage**

Event ScanFinished(ScanInfo)

## <span id="page-28-0"></span>**Properties**

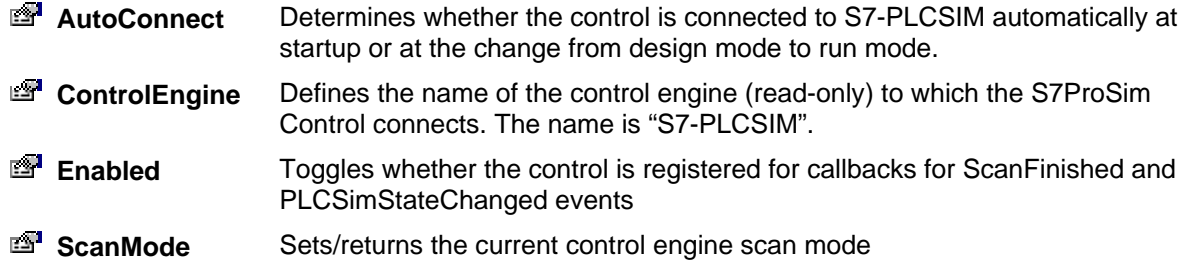

<span id="page-29-0"></span>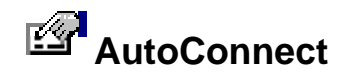

boolean **AutoConnect**

#### **ODescription**

Determines whether the control is connected to S7-PLCSIM automatically at startup or at the change from design mode to run mode.

<span id="page-30-0"></span>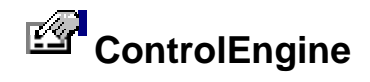

#### BSTR **ControlEngine**

#### **ODescription**

Defines the name of the control engine (read-only) to which the S7ProSim Control connects. The name is "S7-PLCSIM".

<span id="page-31-0"></span>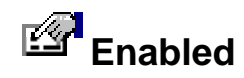

boolean **Enabled**

### **ODescription**

Toggles whether the control is registered for callbacks for ScanFinished and PLCSimStateChanged events.

<span id="page-32-0"></span>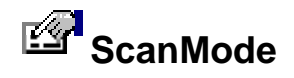

ScanModeConstants **ScanMode**

### **ODescription**

Sets/returns the current control engine scan mode to either SingleScan or ContinuousScan.

## <span id="page-34-0"></span>**Type Definitions**

**ImageDataTypeConstants** Constants for the ReadOutputImage method **PointDataTypeConstants** Constants for the ReadOutputPoint method **ScanModeConstants** Constants for the scan mode

## <span id="page-35-0"></span>**ImageDataTypeConstants**

```
enum { 
S7Byte = 2, S7Word = 3, 
       S7DoubleWord = 4 
    }
```
#### **ODescription**

Constants for the ReadOutputImage method

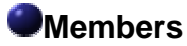

*S7Byte S7DoubleWord S7Word* 

## <span id="page-36-0"></span>**PointDataTypeConstants**

```
enum { 
       S7Bit = 1,
S7_Byte = 2,
 S7_Word = 3, 
        S7_DoubleWord = 4 
    }
```
### **ODescription**

Constants for the ReadOutputPoint method

#### **Wembers**

*S7\_Bit S7\_Byte S7\_DoubleWord S7\_Word* 

<span id="page-37-0"></span>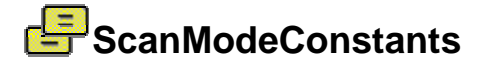

```
enum { 
          SingleScan = 0, 
          ContinuousScan = 1 
     }
```
### **ODescription**

Constants for the scan mode

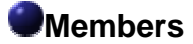

*ContinuousScan SingleScan* 

## <span id="page-38-0"></span>**Error return codes**

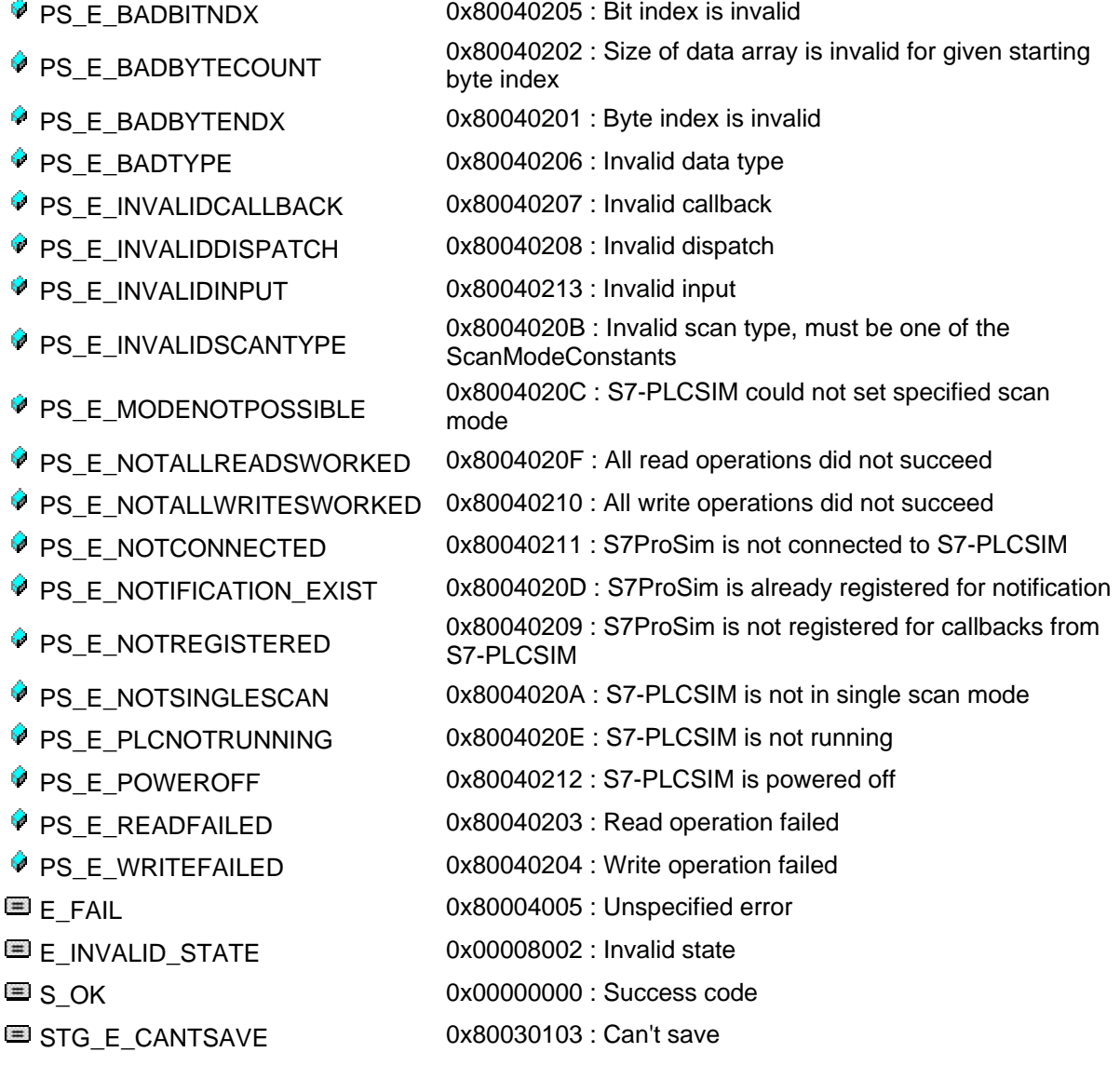

## <span id="page-40-0"></span>**Example Project Using S7ProSim ActiveX Control**

This Visual Basic example shows the usage of all properties, methods and events of the S7ProSim ActiveX Control. You can see the code behind each of the command button handlers in the topic Example Code: Project Using S7ProSim ActiveX Control.

#### **Form of the example project**

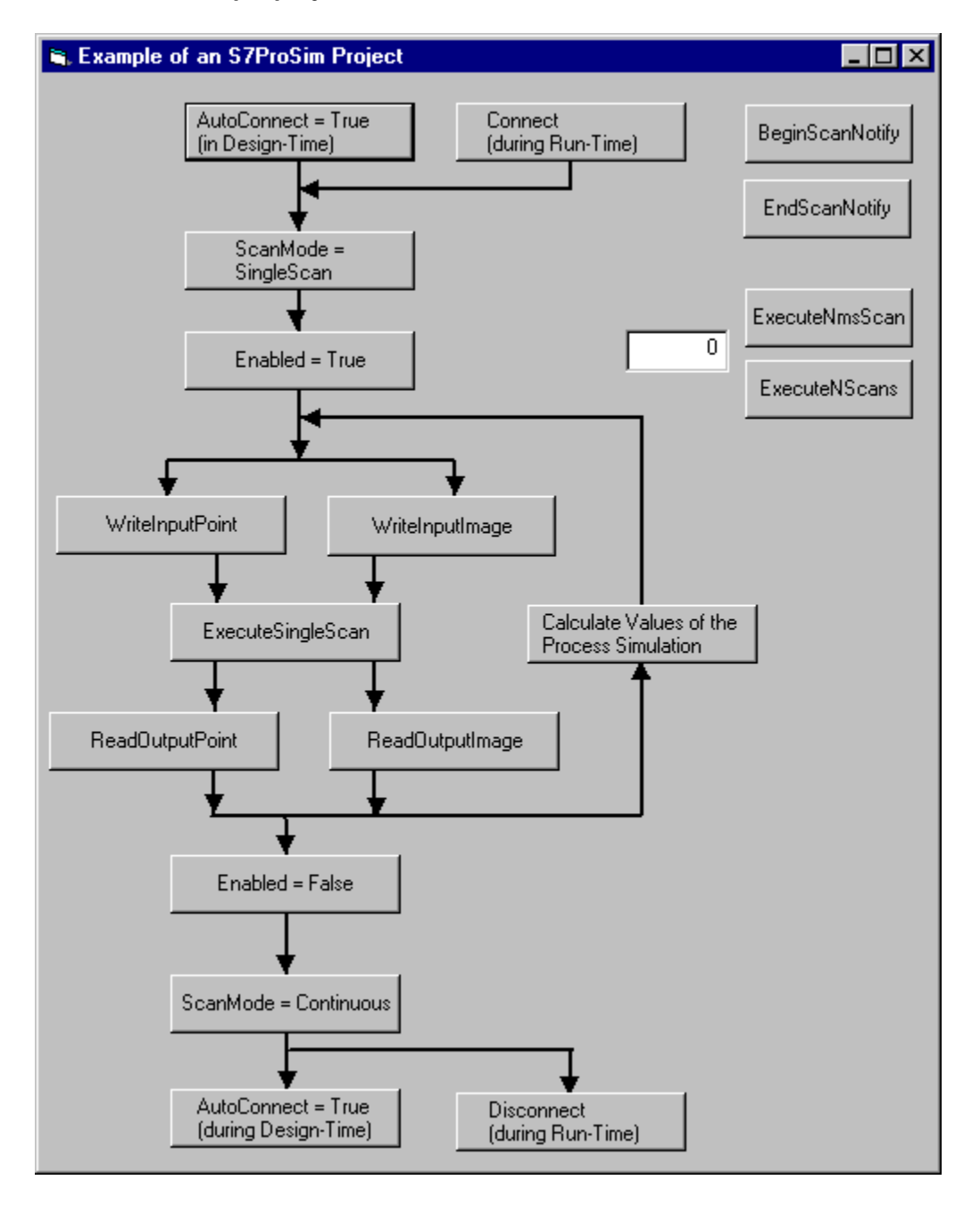

#### <span id="page-41-0"></span>**Code of the Example Project**

The following code listing shows the implementation of the example project:

```
'======================================= 
'DECLARATION PART OF THE FORM 
'======================================= 
'Variables must be declared
Option Explicit
'Default Error Code Values of S7ProSim 
'---------------------------------------
Private Const S_OK = &H0
Private Const E_FAIL = &H80004005
Private Const PS_E_BADBYTENDX = &H80040201
Private Const PS_E_BADBYTECOUNT = &H80040202
Private Const PS_E_READFAILED = &H80040203
Private Const PS_E_WRITEFAILED = &H80040204
Private Const PS_E_BADBITNDX = &H80040205
Private Const PS_E_BADTYPE = &H80040206
Private Const PS_E_NOTREGISTERED = &H80040209
Private Const PS_E_NOTSINGLESCAN = &H8004020A
Private Const PS_E_MODENOTPOSSIBLE = &H8004020C
Private Const PS_E_NOTIFICATION_EXIST = &H8004020D
Private Const PS_E_PLCSIMNOTRUNNING = &H8004020E
Private Const PS_S_ALLREADSNOTPOSSIBLE = &H8004020F
Private Const PS_S_ALLWRITESNOTPOSSIBLE = &H80040210
Private Const PS_E_NOTCONNECTED = &H80040211
Private Const PS_E_POWEROFF = &H80040212
'Default Error Text 
'---------------------------------------
Private Const MSG_OK = "&H0: Method was successful" 
Private Const MSG_FAIL = "&H80004005: Unknown error occurred"
Private Const MSG_BADBYTENDX = _ 
"&H80040201: ByteIndex value out of Range"
Private Const MSG_BADBYTECOUNT = _ 
"&H80040202: ByteIndex + size of Data array out of range or BytesToRead out of Range"
Private Const MSG_READFAILED = _ 
"&H80040203: S7-PLCSIM refused read request"
Private Const MSG_WRITEFAILED = _ 
"&H80040204: S7-PLCSIM refused write request" 
Private Const MSG_BADBITNDX = _ 
"&H80040205: BitIndex value out of range"
Private Const MSG_BADTYPE = "&H80040206: Invalid data type"
Private Const MSG_NOTREGISTERED = _ 
"&H80040209: The application is not registered"
Private Const MSG_NOTSINGLESCAN = _ 
"&H8004020A: S7-PLCSIM is not in single scan mode"
Private Const MSG_NOTIFICATION_EXIST = _ 
"&H8004020D: Application is already registered"
Private Const MSG_PLCSIMNOTRUNNING = _ 
"&H8004020E: S7-PLCSIM is not in Run or Run-P mode"
Private Const MSG_ALLREADSNOTPOSSIBLE = _ 
"&H8004020F: Only the configured outputs could be read successful"
Private Const MSG_ALLWRITESNOTPOSSIBLE = _ 
"&H80040210: Only the configured inputs could be written successful"
Private Const MSG_NOTCONNECTED = _ 
"&H80040211: The S7ProSim control is not connected to S7-PLCSIM"
Private Const MSG_POWEROFF = _ 
"&H80040212: S7-PLCSIM is in Power-off state"
```

```
'======================================= 
'CODE FOR THE BUTTONS 
'======================================= 
'cmdAutoConnectTrueStart 
'---------------------------------------
Private Sub cmdAutoConnectTrueStart_Click() 
S7ProSim1.AutoConnect = True 
End Sub
'cmdAutoConnectTrueEnd 
 '---------------------------------------
Private Sub cmdAutoConnectTrueEnd_Click() 
S7ProSim1.AutoConnect = True 
End Sub
'cmdCalculateValuesOfProcessSimulation 
'---------------------------------------
Private Sub cmdCalculateValuesOfProcessSimulation_Click()
'***** TODO by the User ***** 
'***** In this function you have to implement the ***** 
'***** Code for the Process Simulation. Take the *****
'***** values from the Outputs of S7-PLCSIM and ***** 
'***** calculate the new values for the Input of ***** 
'***** S7-PLCSIM. *****
End Sub
'cmdConnect 
'---------------------------------------
Private Sub cmdConnect_Click()
Dim errConnect As Long
errConnect = S7ProSim1.Connect
If errConnect = S_OK Then
MsgBox MSG_OK, vbInformation, "S7ProSim Example"
Else
ShowError errConnect
End If 
End Sub
'cmdDisconnect 
'---------------------------------------
Private Sub cmdDisconnect_Click()
Dim errDisconnect As Long 
errDisconnect = S7ProSim1.Disconnect
If errDisconnect = S_OK Then
MsgBox MSG_OK, vbInformation, "S7ProSim Example"
Else
ShowError errDisconnect
End If 
End Sub
'cmdEnableTrue 
'---------------------------------------
Private Sub cmdEnableTrue_Click() 
S7ProSim1.Enabled = True 
End Sub
'cmdEnableFalse 
'---------------------------------------
Private Sub cmdEnableFalse_Click() 
S7ProSim1.Enabled = False 
End Sub
```

```
Example Project
```

```
'cmdScanModeSingle 
'---------------------------------------
Private Sub cmdScanModeSingle_Click() 
S7ProSim1.ScanMode = SingleScan
End Sub
'cmdScanModeCont 
'---------------------------------------
Private Sub cmdScanModeCont_Click() 
S7ProSim1.ScanMode = ContinuousScan
End Sub
'cmdExecuteSingleScan 
'---------------------------------------
Private Sub cmdExecuteSingleScan_Click()
Dim errExecuteSingleScan As Long 
errExecuteSingleScan = S7ProSim1.ExecuteSingleScan
If errExecuteSingleScan = S_OK Then
MsgBox MSG_OK, vbInformation, "S7ProSim Example"
Else
ShowError errExecuteSingleScan
End If 
End Sub
'cmdReadOutputImage 
'---------------------------------------
Private Sub cmdReadOutputImage_Click()
'Long
Dim errReadOutputImage As Long
Dim lStartIndex As Long
Dim lElementsToRead As Long 
'ImageDataTypeConstants
Dim DataType As ImageDataTypeConstants
'Variant
Dim vData As Variant
'***** Read 2 Bytes at the starting address Q 8.0 *****
DataType = S7Byte 'Read type Byte
lStartIndex = 8 'Start at address Q 8.0
lElementsToRead = 2 'Read 2 elements (Bytes)
errReadOutputImage = S7ProSim1.ReadOuputImage(lStartIndex, _ 
lElementsToRead, DataType, vData)
If errReadOutputImage = S_OK Then
MsgBox "Value of QB 8 is: " & CByte(vData(0)) & vbCrLf & _ 
"Value of QB 9 is: " & CByte(vData(1)), _ 
vbInformation, "S7ProSim Example"
Else
ShowError errReadOutputImage
End If
'***** Read 2 Words at the starting address Q 10.0 *****
DataType = S7Word 'Read type Word
lStartIndex = 10 'Start at address Q 10.0
lElementsToRead = 2 'Read 2 Elements (Words)
errReadOutputImage = S7ProSim1.ReadOuputImage(lStartIndex, _ 
lElementsToRead, DataType, vData)
If errReadOutputImage = S_OK Then
MsgBox "Value of QW 10 is: " & CInt(vData(0)) & vbCrLf & _ 
"Value of QW 12 is: " & CInt(vData(1)), _ 
vbInformation, "S7ProSim Example"
Else
ShowError errReadOutputImage
End If
```

```
'***** Read 2 DoubleWords at the starting address Q 14.0 *****
DataType = S7DoubleWord 'Read type DoubleWord
lStartIndex = 14 'Start at addresse Q 14.0
lElementsToRead = 2 'Read 2 Elements (DoubleWords)
errReadOutputImage = S7ProSim1.ReadOuputImage(lStartIndex, _ 
lElementsToRead, DataType, vData)
If errReadOutputImage = S_OK Then
MsgBox "Value of QD 14 is: " & CLng(vData(0)) & vbCrLf & _ 
"Value of QD 18 is: " & CLng(vData(1)), _ 
vbInformation, "S7ProSim Example"
Else
ShowError errReadOutputImage
End If
'***** After this section the calculations for the ***** 
'***** Process Simulation can be done if the return ***** 
'***** value is S_OK. *****
End Sub
'cmdReadOutputPoint 
'---------------------------------------
Private Sub cmdReadOutputPoint_Click() 
'Long
Dim errReadOutputPoint As Long
Dim lByteIndex As Long
Dim lBitIndex As Long 
'PointDataTypeConstants
Dim DataType As PointDataTypeConstants 
'Variant
Dim vData As Variant
'***** Read the Bit at the address Q 0.5 *****
lByteIndex = 0 'Start at address 0.0 
lBitIndex = 5 'Read specific Bit 5 (of Byte 0) 
DataType = S7_Bit 'Read type Bit 
errReadOutputPoint = S7ProSim1.ReadOutputPoint(lByteIndex, _ 
lBitIndex, DataType, vData)
If errReadOutputPoint = S_OK Then
MsgBox "The current value of Q 0.5 is: " & CInt(vData), _ 
vbInformation, "S7ProSim Example"
Else
ShowError errReadOutputPoint
End If
'***** Read the Byte at the address Q 1.0 *****
lByteIndex = 1 'Start at address 1.0 
DataType = S7_Byte 'Read type Byte 
errReadOutputPoint = S7ProSim1.ReadOutputPoint(lByteIndex, _ 
lBitIndex, DataType, vData)
If errReadOutputPoint = S_OK Then
MsgBox "The current value of QB 1 is: " & CByte(vData), _ 
vbInformation, "S7ProSim Example"
Else
ShowError errReadOutputPoint
End If
'***** Read the Word at the address Q 2.0 *****
lByteIndex = 2 'Start at address 2.0 
DataType = S7_Word 'Read type Word 
   errReadOutputPoint = S7ProSim1.ReadOutputPoint(lByteIndex, _ 
lBitIndex, DataType, vData)
```

```
Example Project
```

```
If errReadOutputPoint = S_OK Then
MsgBox "The current value of QW 2 is: " & CInt(vData), _ 
vbInformation, "S7ProSim Example"
Else
ShowError errReadOutputPoint
End If
'***** Read the DoubleWord at the address Q 4.0 *****
lByteIndex = 4 'Start at address 4.0 
DataType = S7_DoubleWord 'Read type DoubleWord 
errReadOutputPoint = S7ProSim1.ReadOutputPoint(lByteIndex, _ 
lBitIndex, DataType, vData)
If errReadOutputPoint = S_OK Then
MsgBox "The current value of QD 4 is: " & CLng(vData), _ 
vbInformation, "S7ProSim Example"
Else
                                ShowError errReadOutputPoint
End If
'***** After this section the calculations for the ***** 
'***** Process Simulation can be done if the return ***** 
'***** value is S_OK. *****
End Sub
'cmdWriteInputImage 
'---------------------------------------
Private Sub cmdWriteInputImage_Click()
'Byte
Dim cByteArray(0 To 1) As Byte
'Integer
Dim iWordArray(0 To 1) As Integer
'Long
Dim errWriteInputImage As Long
Dim lDoubleWordArray(0 To 1) As Long
Dim lStartIndex As Long
'Variant
Dim vData As Variant
'***** Write 2 Bytes and start at address I 8.0 *****
cByteArray(0) = 8 'Write 8 in first element (Byte) 
cByteArray(1) = 9 'Write 9 in second element (Byte) 
lStartIndex = 8 'Start at address I 8.0 
vData = cByteArray 
errWriteInputImage = S7ProSim1.WriteInputImage(lStartIndex, _ 
vData)
'***** After this section the calculations for the ***** 
'***** Process Simulation can be done if the return ***** 
'***** value is S_OK. *****
If errWriteInputImage = S_OK Then
MsgBox MSG_OK, vbInformation, "S7ProSim Example"
Else
ShowError errWriteInputImage
End If
'***** Write 2 Words and start at address I 10.0 *****
iWordArray(0) = 10 'Write 10 in first element (Word) 
iWordArray(1) = 12 'Write 12 in second element (Word) 
lStartIndex = 10 'Start at address I 10.0 
vData = iWordArray 
errWriteInputImage = S7ProSim1.WriteInputImage(lStartIndex, _ 
vData)
If errWriteInputImage = S_OK Then
MsgBox MSG_OK, vbInformation, "S7ProSim Example"
```

```
Else
ShowError errWriteInputImage
End If
'***** Write 2 DoubleWords and start at address I 14.0 *****
lDoubleWordArray(0) = 14 'Write 14 in first element (DoubleWord)
lDoubleWordArray(1) = 18 'Write 18 in second element (DoubleWord)
lStartIndex = 14 'Start at address I 14.0
vData = lDoubleWordArray 
errWriteInputImage = S7ProSim1.WriteInputImage(lStartIndex, _ 
vData)
If errWriteInputImage = S_OK Then
MsgBox MSG_OK, vbInformation, "S7ProSim Example"
Else
ShowError errWriteInputImage
End If 
End Sub
'cmdWriteInputPoint 
'---------------------------------------
Private Sub cmdWriteInputPoint_Click()
'Boolean
Dim bBoolIn As Boolean
'Byte
Dim cByteIn As Byte
'Integer
Dim iWordIn As Integer
'Long
Dim errWriteInputPoint As Long
Dim lBitIndex As Long
Dim lByteIndex As Long
Dim lDoubleWordIn As Long
'Variant
Dim vData As Variant
'***** Write 1 Bit to the address I 0.5 *****
bBoolIn = 1 'Write value 1 
lByteIndex = 0 'Start at address 0.0 
lBitIndex = 5 'Write specific Bit 5 (of Byte 0) 
vData = bBoolIn 
errWriteInputPoint = S7ProSim1.WriteInputPoint(lByteIndex, _ 
lBitIndex, vData)
'***** After this section the calculations for the ***** 
'***** Process Simulation can be done if the return ***** 
'***** value is S_OK. *****
If errWriteInputPoint = S_OK Then
MsgBox MSG_OK, vbInformation, "S7ProSim Example"
Else
ShowError errWriteInputPoint
End If
'***** Write 1 Byte to the address I 1.0 *****
cByteIn = 1 'Write value 1
lByteIndex = 1 'Start at address 1.0
vData = cByteIn 
errWriteInputPoint = S7ProSim1.WriteInputPoint(lByteIndex, _ 
lBitIndex, vData)
If errWriteInputPoint = S_OK Then
MsgBox MSG_OK, vbInformation, "S7ProSim Example"
Else
ShowError errWriteInputPoint
End If
```

```
Example Project
```

```
'***** Write 1 Word to the address I 2.0 *****
iWordIn = 2 'Write value 2
lByteIndex = 2 'Start at address 2.0
vData = iWordIn 
errWriteInputPoint = S7ProSim1.WriteInputPoint(lByteIndex, _ 
lBitIndex, vData)
If errWriteInputPoint = S_OK Then
MsgBox MSG_OK, vbInformation, "S7ProSim Example"
Else
ShowError errWriteInputPoint
End If
'***** Write 1 DoubleWord to the address I 4.0 *****
lDoubleWordIn = 4 'Write value 4 
lByteIndex = 4 'Start at address 4.0 
vData = lDoubleWordIn 
errWriteInputPoint = S7ProSim1.WriteInputPoint(lByteIndex, _ 
lBitIndex, vData)
If errWriteInputPoint = S_OK Then
MsgBox MSG_OK, vbInformation, "S7ProSim Example"
Else
ShowError errWriteInputPoint
End If 
End Sub
'======================================= 
'EVENTS IMPLEMENTATION FOR THE CONTROL 
'======================================= 
'ConnectionError 
'---------------------------------------
Private Sub S7ProSim1_ConnectionError(ByVal ControlEngine As String, _ 
ByVal Error As Long)
Dim errMessage As String
errMessage = "Unable to connect to " & ControlEngine & vbCrLf 
errMessage = errMessage & vbCrLf & _ 
"Start " & ControlEngine & vbCrLf 
errMessage = errMessage & "and connect with Connect method" 
MsgBox errMessage, vbExclamation, "Connection Error"
End Sub
'PLCStateChanged 
'---------------------------------------
Private Sub S7ProSim1_PLCSIMStateChanged(ByVal NewState As String)
Dim cMessage As String
cMessage = "PLCSIM changed the operating state to " & NewState 
MsgBox cMessage, vbInformation, "S7ProSim Example"
End Sub
'ScanFinished 
'---------------------------------------
Private Sub S7ProSim1_ScanFinished(ByVal ScanInfo As Variant)
Dim cMessage As String 
Dim vArrayInfo As Variant
'***** Before this section of code, the calculations ***** 
'***** for the Process Simulation should be done. *****
vArrayInfo = ScanInfo 
cMessage = "Last scan took " & vArrayInfo(0) & vbCrLf 
cMessage = cMessage & _ 
"minimum cyle time " & vArrayInfo(1) & vbCrLf 
cMessage = cMessage & _
```

```
"Largest Execution time took " & vArrayInfo(2) & vbCrLf 
cMessage = cMessage & _ 
"Average scan took " & vArrayInfo(3) 
MsgBox cMessage, vbInformation, "S7ProSim Example"
End Sub
Private Sub cmdBeginScanNotify_Click() 
S7ProSim1.BeginScanNotify
End Sub
Private Sub cmdEndScanNotify_Click() 
S7ProSim1.EndScanNotify
End Sub
Private Sub cmdExecuteNmsScan_Click() 
Dim ReturnValue As Long
ReturnValue = S7ProSim1.ExecuteNmsScan(Int(txtScanNumber.Text))
If ReturnValue <> 0 Then
MsgBox "Failed!", vbOKOnly
End If 
End Sub
Private Sub cmdExecuteNScan_Click()
Dim ReturnValue As Long
ReturnValue = S7ProSim1.ExecuteNScans(Int(txtScanNumber.Text))
If ReturnValue <> 0 Then
MsgBox "Failed!", vbOKOnly
End If 
End Sub
Private Sub Form_Unload(cancel As Integer)
Dim errDisconnect As Long 
errDisconnect = S7ProSim1.Disconnect
If errDisconnect = S_OK Then
MsgBox MSG_OK, vbInformation, "S7ProSim Example"
Else
ShowError errDisconnect
End If 
End Sub
'======================================= 
'PRIVATE SUBs 
'======================================= 
'ShowError 
'---------------------------------------
Private Sub ShowError(ErrorNumber)
Select Case ErrorNumber
Case E_FAIL 
MsgBox MSG_FAIL, vbExclamation, "S7ProSim Example"
Case PS_E_BADBYTENDX 
MsgBox MSG_BADBYTENDX, vbExclamation, "S7ProSim Example"
Case PS_E_BADBYTECOUNT 
MsgBox MSG_BADBYTECOUNT, vbExclamation, "S7ProSim Example"
Case PS_E_READFAILED
```
#### *Example Project*

**MsgBox MSG\_READFAILED, vbExclamation, "S7ProSim Example" Case PS\_E\_WRITEFAILED MsgBox MSG\_WRITEFAILED, vbExclamation, "S7ProSim Example" Case PS\_E\_BADBITNDX MsgBox MSG\_BADBITNDX, vbExclamation, "S7ProSim Example" Case PS\_E\_BADTYPE MsgBox MSG\_BADTYPE, vbExclamation, "S7ProSim Example" Case PS\_E\_NOTREGISTERED MsgBox MSG\_NOTREGISTERED, vbExclamation, "S7ProSim Example" Case PS\_E\_NOTSINGLESCAN MsgBox MSG\_NOTSINGLESCAN, vbExclamation, "S7ProSim Example" Case PS\_E\_NOTIFICATION\_EXIST MsgBox MSG\_NOTIFICATION\_EXIST, vbExclamation, \_ "S7ProSim Example" Case PS\_E\_PLCSIMNOTRUNNING MsgBox MSG\_PLCSIMNOTRUNNING, vbExclamation, \_ "S7ProSim Example" Case PS\_S\_ALLREADSNOTPOSSIBLE MsgBox MSG\_ALLREADSNOTPOSSIBLE, vbExclamation, \_ "S7ProSim Example" Case PS\_S\_ALLWRITESNOTPOSSIBLE MsgBox MSG\_ALLWRITESNOTPOSSIBLE, vbExclamation, \_ "S7ProSim Example" Case PS\_E\_NOTCONNECTED MsgBox MSG\_NOTCONNECTED, vbExclamation, "S7ProSim Example" Case PS\_E\_POWEROFF MsgBox MSG\_POWEROFF, vbExclamation, "S7ProSim Example" Case Else MsgBox "System Error occured: &H" & Hex(ErrorNumber), \_ vbExclamation, "S7ProSim Example" End Select End Sub** 

## **Index**

### **A**

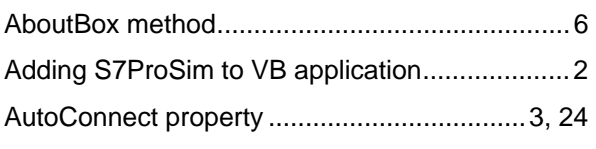

### **B**

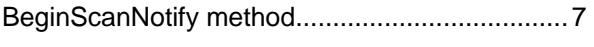

## **C**

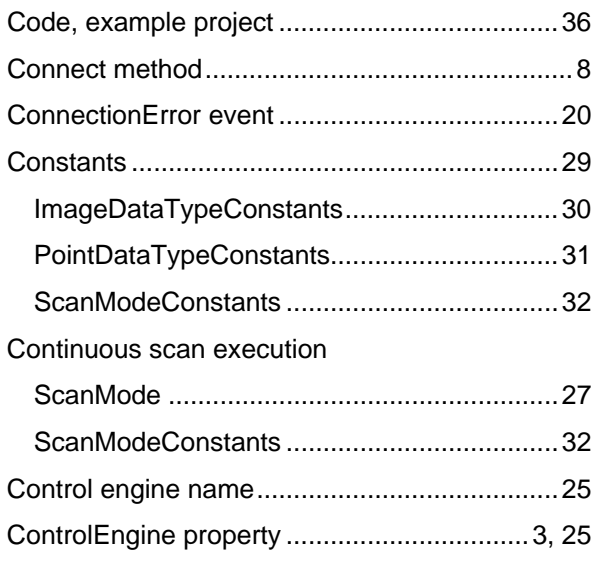

### **D**

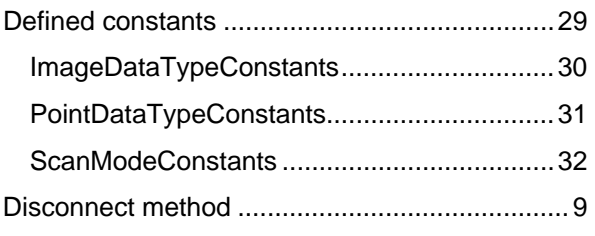

#### **E**

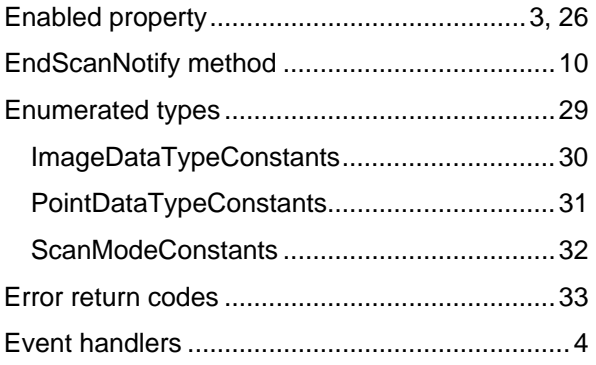

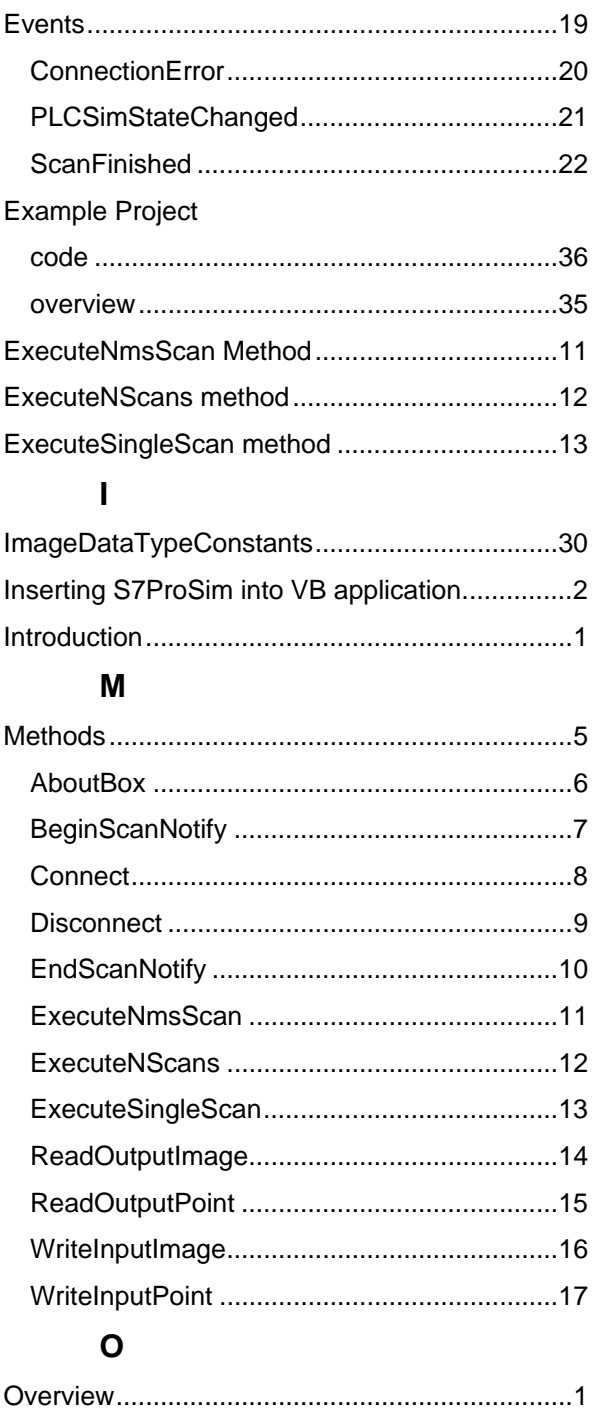

#### **P**

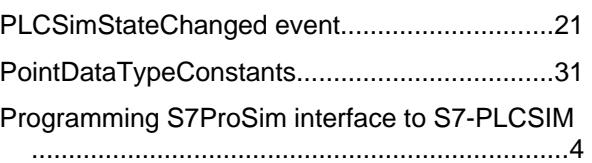

#### *Index*

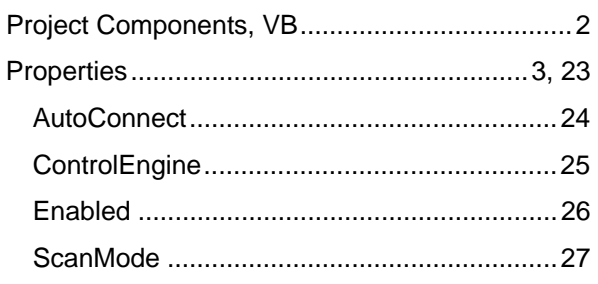

### **R**

#### Reading

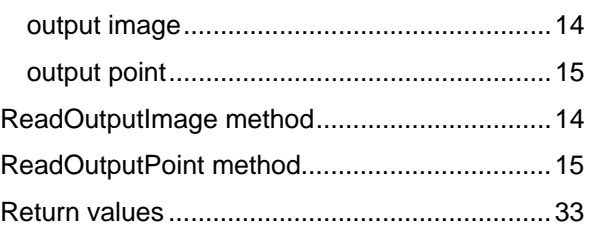

### **S**

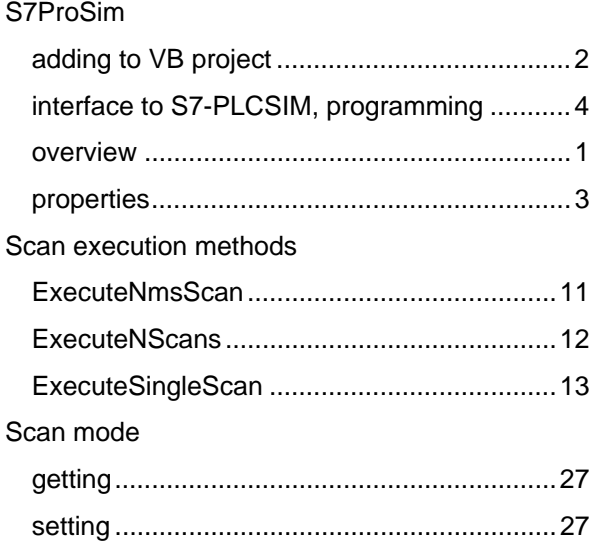

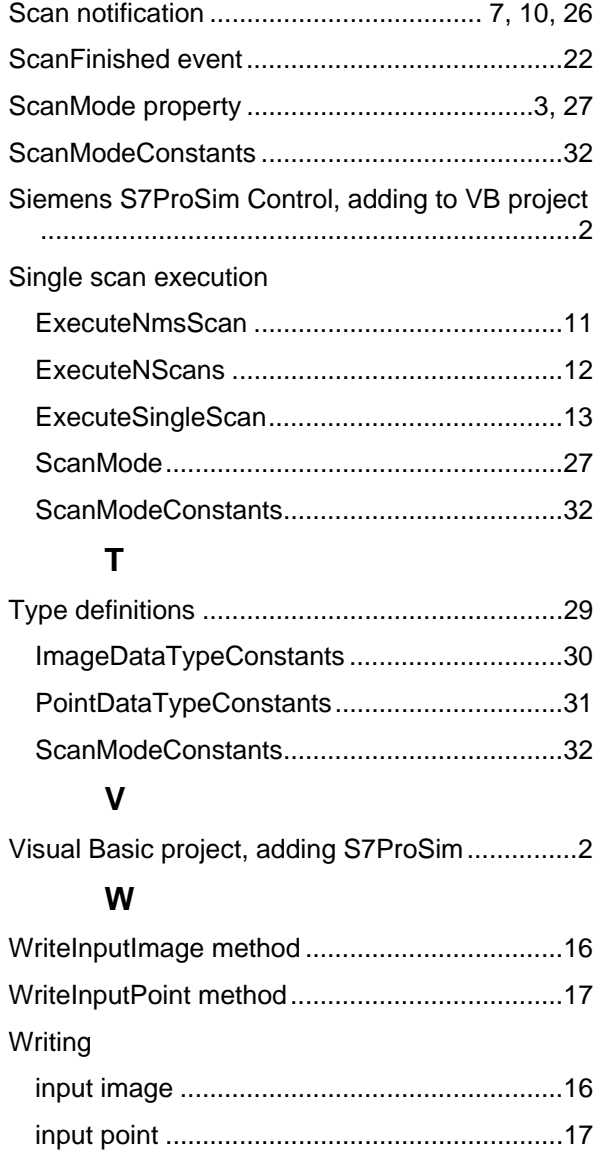

## **Response Form**

Your comments and recommendations will help us to improve the quality and usefulness of our publications. Please take the first available opportunity to fill out this questionnaire and return it to Siemens.

Please give each of the following questions your own personal mark within a range from 1 (very good) to 5 (very poor).

Do the contents meet your requirements?

 $\Box$  Is the information you need easy to find?

 $\Box$  Is the text easy to understand?

**□Does the level of technical detail meet your requirements?** 

Please rate the quality of the graphics and tables.

Additional comments:

\_\_\_\_\_\_\_\_\_\_\_\_\_\_\_\_\_\_\_\_\_\_\_\_\_\_\_\_\_\_\_\_\_\_\_\_\_\_\_\_\_\_\_\_\_\_\_\_\_\_\_\_\_ \_\_\_\_\_\_\_\_\_\_\_\_\_\_\_\_\_\_\_\_\_\_\_\_\_\_\_\_\_\_\_\_\_\_\_\_\_\_\_\_\_\_\_\_\_\_\_\_\_\_\_\_\_ \_\_\_\_\_\_\_\_\_\_\_\_\_\_\_\_\_\_\_\_\_\_\_\_\_\_\_\_\_\_\_\_\_\_\_\_\_\_\_\_\_\_\_\_\_\_\_\_\_\_\_\_\_ \_\_\_\_\_\_\_\_\_\_\_\_\_\_\_\_\_\_\_\_\_\_\_\_\_\_\_\_\_\_\_\_\_\_\_\_\_\_\_\_\_\_\_\_\_\_\_\_\_\_\_\_\_ \_\_\_\_\_\_\_\_\_\_\_\_\_\_\_\_\_\_\_\_\_\_\_\_\_\_\_\_\_\_\_\_\_\_\_\_\_\_\_\_\_\_\_\_\_\_\_\_\_\_\_\_\_ \_\_\_\_\_\_\_\_\_\_\_\_\_\_\_\_\_\_\_\_\_\_\_\_\_\_\_\_\_\_\_\_\_\_\_\_\_\_\_\_\_\_\_\_\_\_\_\_\_\_\_\_\_ \_\_\_\_\_\_\_\_\_\_\_\_\_\_\_\_\_\_\_\_\_\_\_\_\_\_\_\_\_\_\_\_\_\_\_\_\_\_\_\_\_\_\_\_\_\_\_\_\_\_\_\_\_ \_\_\_\_\_\_\_\_\_\_\_\_\_\_\_\_\_\_\_\_\_\_\_\_\_\_\_\_\_\_\_\_\_\_\_\_\_\_\_\_\_\_\_\_\_\_\_\_\_\_\_\_\_ \_\_\_\_\_\_\_\_\_\_\_\_\_\_\_\_\_\_\_\_\_\_\_\_\_\_\_\_\_\_\_\_\_\_\_\_\_\_\_\_\_\_\_\_\_\_\_\_\_\_\_\_\_ \_\_\_\_\_\_\_\_\_\_\_\_\_\_\_\_\_\_\_\_\_\_\_\_\_\_\_\_\_\_\_\_\_\_\_\_\_\_\_\_\_\_\_\_\_\_\_\_\_\_\_\_\_ \_\_\_\_\_\_\_\_\_\_\_\_\_\_\_\_\_\_\_\_\_\_\_\_\_\_\_\_\_\_\_\_\_\_\_\_\_\_\_\_\_\_\_\_\_\_\_\_\_\_\_\_\_ \_\_\_\_\_\_\_\_\_\_\_\_\_\_\_\_\_\_\_\_\_\_\_\_\_\_\_\_\_\_\_\_\_\_\_\_\_\_\_\_\_\_\_\_\_\_\_\_\_\_\_\_\_ \_\_\_\_\_\_\_\_\_\_\_\_\_\_\_\_\_\_\_\_\_\_\_\_\_\_\_\_\_\_\_\_\_\_\_\_\_\_\_\_\_\_\_\_\_\_\_\_\_\_\_\_\_ \_\_\_\_\_\_\_\_\_\_\_\_\_\_\_\_\_\_\_\_\_\_\_\_\_\_\_\_\_\_\_\_\_\_\_\_\_\_\_\_\_\_\_\_\_\_\_\_\_\_\_\_\_ \_\_\_\_\_\_\_\_\_\_\_\_\_\_\_\_\_\_\_\_\_\_\_\_\_\_\_\_\_\_\_\_\_\_\_\_\_\_\_\_\_\_\_\_\_\_\_\_\_\_\_\_\_ \_\_\_\_\_\_\_\_\_\_\_\_\_\_\_\_\_\_\_\_\_\_\_\_\_\_\_\_\_\_\_\_\_\_\_\_\_\_\_\_\_\_\_\_\_\_\_\_\_\_\_\_\_

\_\_\_\_\_\_\_\_\_\_\_\_\_\_\_\_\_\_\_\_\_\_\_\_\_\_\_\_\_\_\_\_\_\_\_\_\_\_\_\_\_\_\_\_\_\_\_\_\_\_\_\_\_

Please check any industry that applies to you:

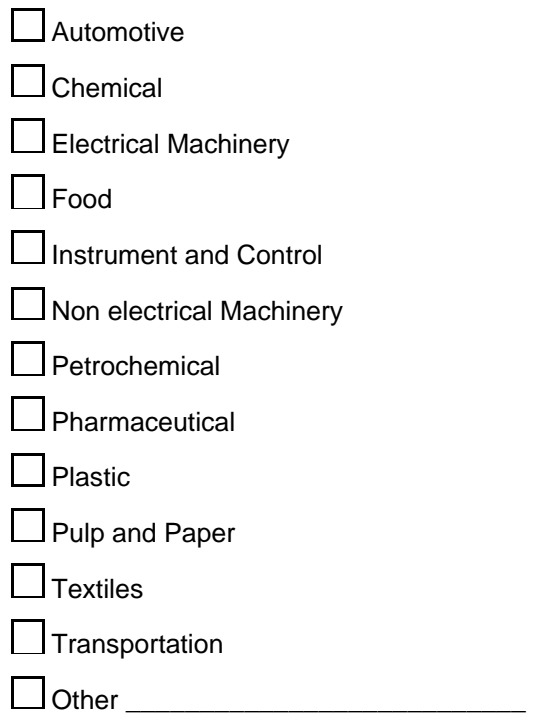

#### **Mail your response to:**

Siemens Energy & Automation, Inc.

ATTN: Technical Communications

One Internet Plaza

Johnson City TN USA 37604

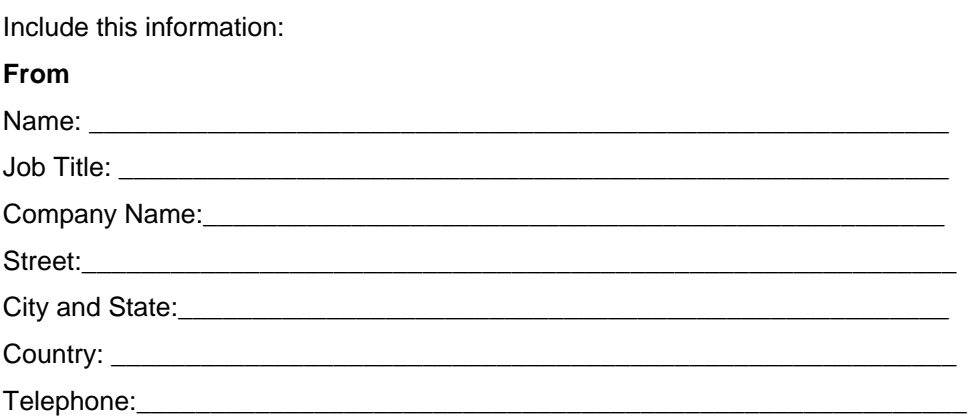